# **Forums in Moodle**

Asynchronous communication on Moodle is performed through the Forum activity. Forum activities can be made with different formats and settings to facilitate various discussion goals and are, by nature, asynchronous.

All new Moodle course shells are created with an "Announcements" forum which is a oneway communication forum only instructors can post to.

Forums have many uses, such as:

Add an activity or resource

- A social space for students to get to know each other
- For discussing course content or reading materials
- For continuing online an issue raised previously in a face-to-face session

Adding other forums is a straightforward process and to create a forum and they can be set up as a graded item as an option. To add a forum, **Add an activity or resource**, select **Forum** and click **Add**.

#### External tool students' posts. A teacher can allow files to be attached to forum posts. Attached  $\circ$ Feedback images are displayed in the forum post. Forum G Participants can subscribe to a forum to Glossary receive notifications of new forum posts. A teacher can set the subscription mode to Group choice optional, forced or auto, or prevent subscription completely. If required, Interactive **H59** Content students can be blocked from posting more than a given number of posts in a Kaltura Media given time period; this can prevent Assignment individuals from dominating discussions. Lesson Forum posts care and by teachers or Questionnaire students (peer evaluation). Ratings can be Add Cancel

# **Forum Settings**

Add a forum name, description and consider settings that will meet your needs and link to your gradebook if desired (note that it is important to set up your gradebook first). Done' forget to Save once complete.

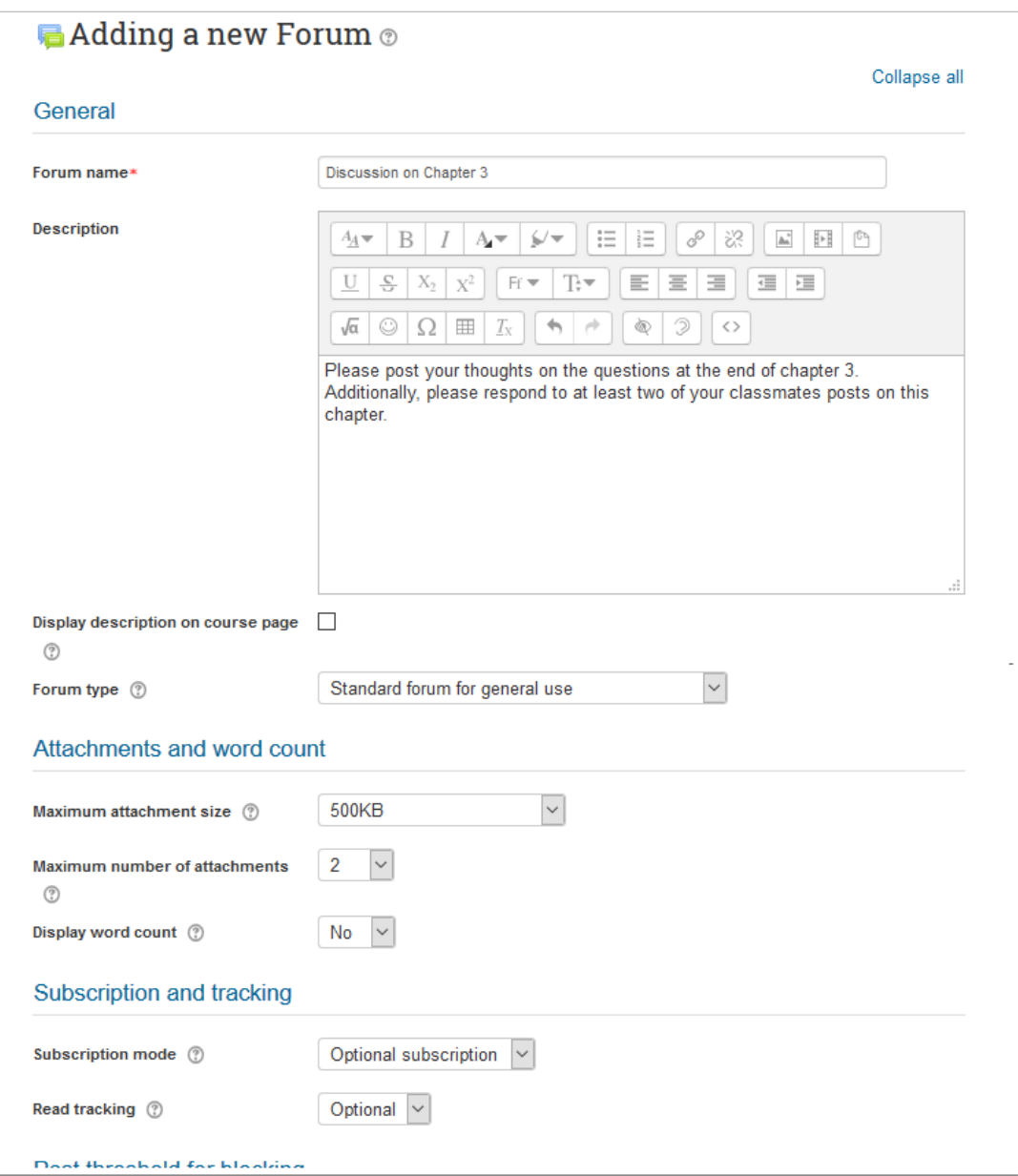

## **Accessing and posting in a forum**

Once created, the forum is accessible under the topic or week you create it in (or move it to).

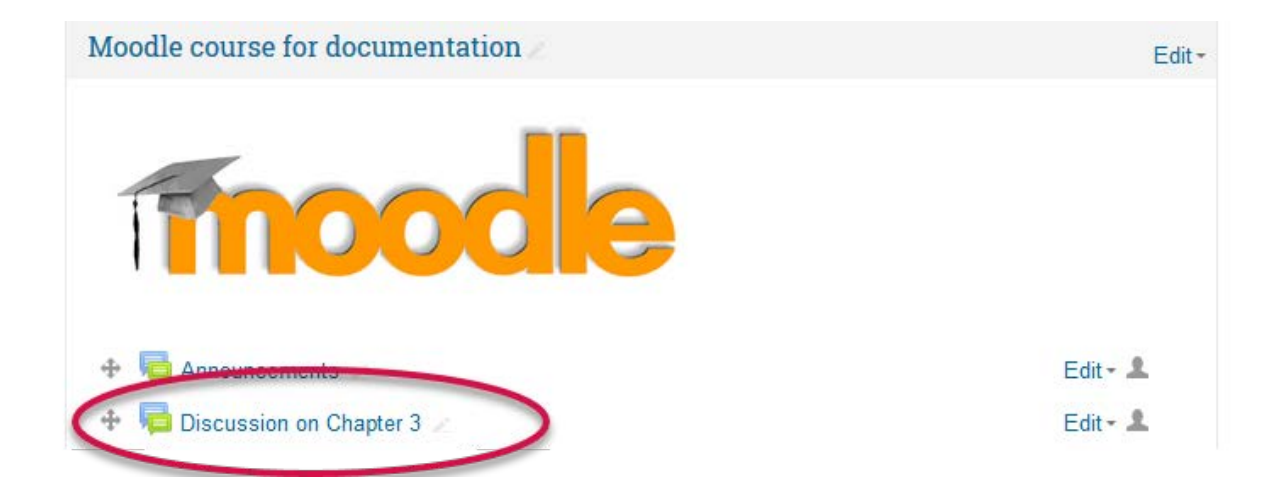

## **Posting a forum topic**

Click on the Add a new discussion topic which opens a posting page where you can add a subject line, message, and attachment. Once one clicks on "Post to forum" they have 45 minutes to edit it before it is shared with all participants. To edit is, simple click on the Discussion topic post to edit as needed.

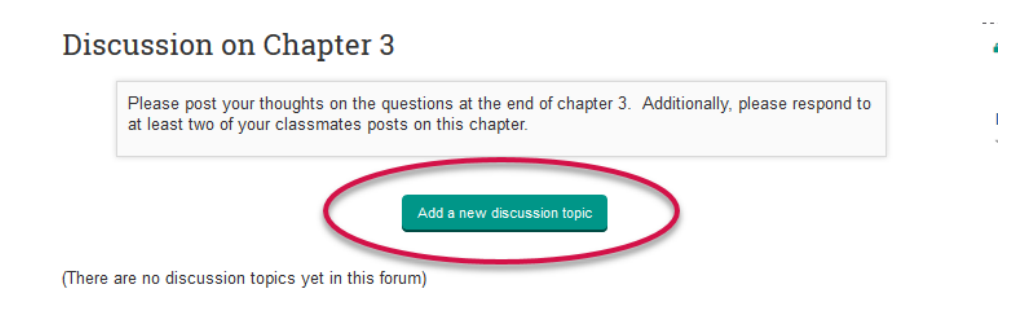